研究や実務に役立つエレクトロニクスの参考書

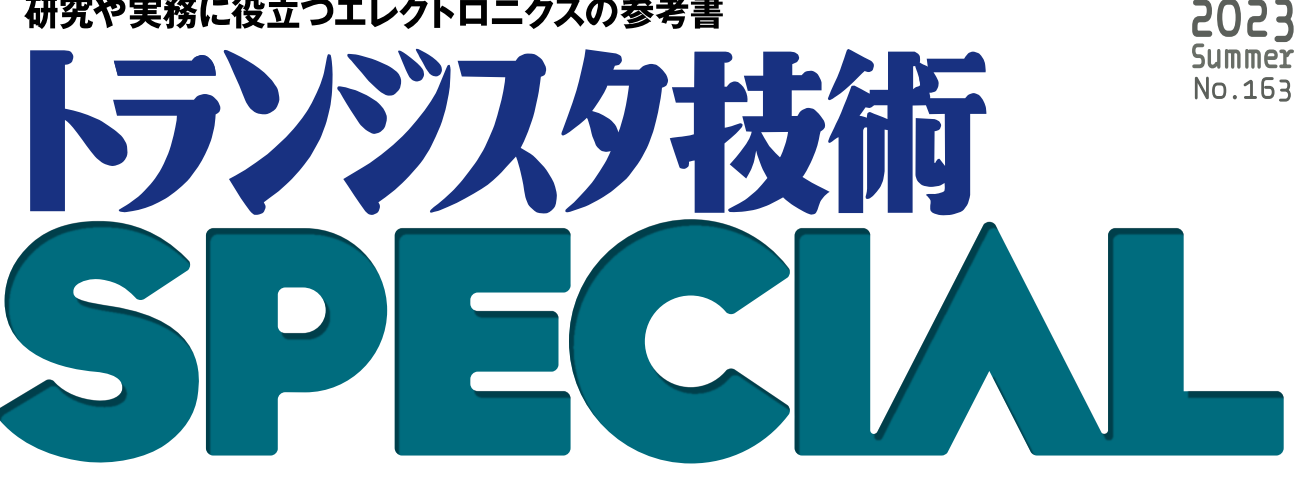

ハードを動かすメカニズム理解! ネットワーク&カメラまで

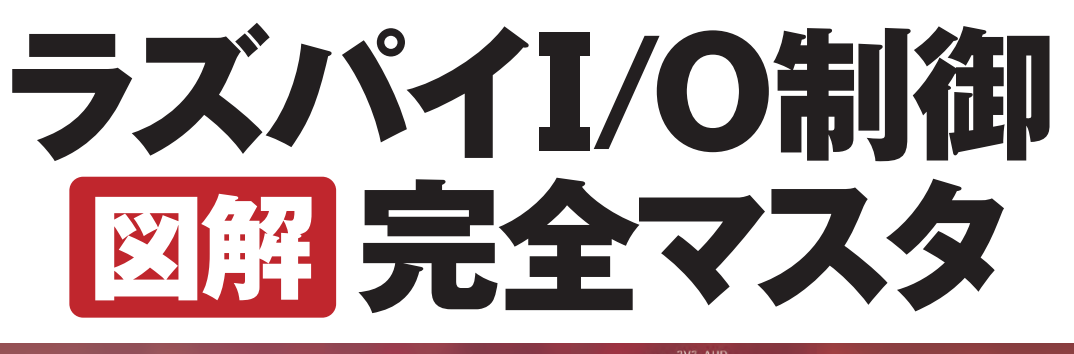

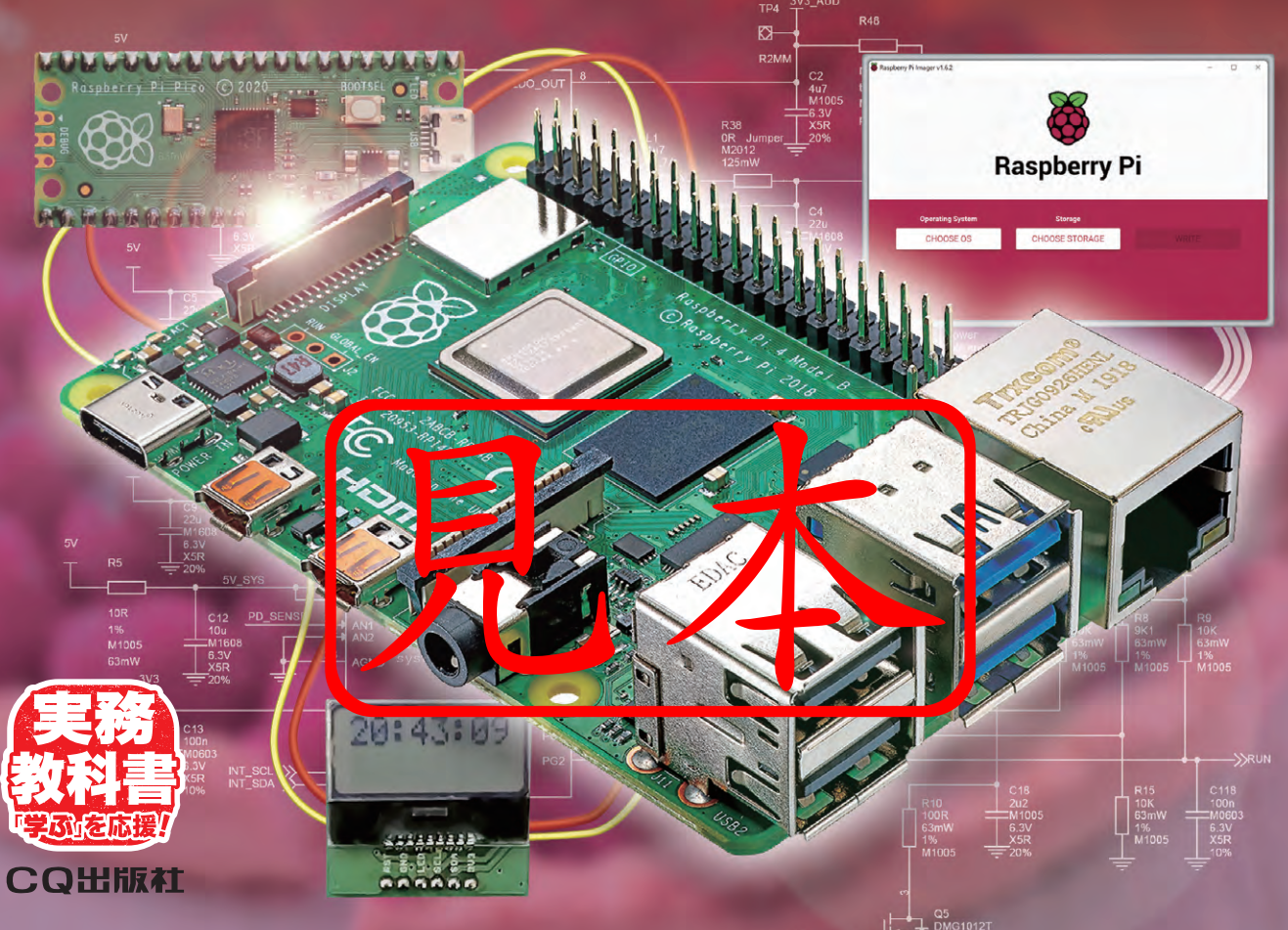

Introduction 1 世界中で使われているラズベリー・パイ大図鑑

# **定番コンピュータ・ボード 「ラズパイ」の世界**

永原 柊 Shu Nagahara

フィー・ワーク しゅうしょう しゅうしゅう しゅうしゅう しゅうしゅう しゅうしゅう しゅうしゅう しゅうしゅう しゅうしゅうしゅう しゅうしゅうしゅうしゅうしゅうしゅうしゅうしゅうしゅうしゅうしゅうしゃ

ラズパイの世界

### **定番ラズベリー・パイ4モデルB**

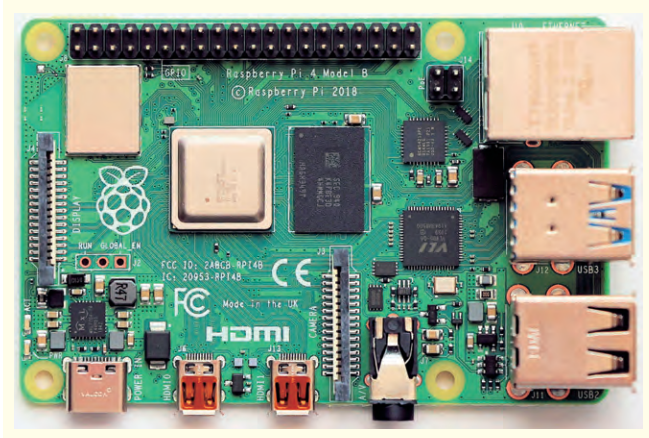

#### **写真1 ラズベリー・パイ4モデルB**

ラズベリー・パイ(Raspberry Pi,ラズパイ)は教 育目的で開発された,世界中で使われているコンピ ュータ・ボードです.その中でラズパイ4Bは,初 代モデルBからB+, 2B, 3B, 3B+と続いている. モデルB系列の最新版です(2023年執筆時点).高 性能化により、組み込み用途だけでなく、パソコン としても十分使えるようになった、といえます. 特 に教育用途であれば、何の問題もたいでしょう。 書でもこのボードを使用しています.外観を**写真1**

に,主な仕様を**表1**に示します. ラズパイ4Bは、従来のものに<mark>比べてさ</mark>ざまな 点で改良が加えられています.

▶ 高性能化

SoCが変更され, CPUがCorter●A7 ベースにな り、クロックも高速化していま ▶ RAM容量のバリエーション化

RAMはラズパイ2以<mark>、1</mark>Gバイトしか選択肢があ

りませんでしたが,ラズパイ4Bでは1 Gバイト,2 G バイト,4 Gバイト,8 Gバイトが用意されました.

**表1 ラズベリー・パイ 4 モデルBの主な仕様**

| 項目          | 値など                          | 項目          | 値など                |
|-------------|------------------------------|-------------|--------------------|
| SoC         | <b>BCM2711</b>               | 有線LAN       | 10/100/1000        |
| <b>CPU</b>  | $\text{Cortex} - \text{A72}$ | $Wi-Fi$     | <b>IEEE 802.11</b> |
| コア数         | $\overline{4}$               |             | b/g/n/ac           |
| クロック        | $1.5$ GHz                    |             | $2.4/5$ GHz        |
| <b>RAM</b>  | 1.2.4.8 Gバイト                 | Bluetooth   |                    |
| ストレージ       | microSD                      | カメラ         | MIPI CSI-2         |
| USB 2.0/3.0 | 2/2.                         | ディスプレイ      | <b>MIPI DSI</b>    |
| GPIO        | 40ピン                         | <b>HDMI</b> | $Micro\times2$     |

#### ▶ USB 3.0対応

USBコネクタは1B以降変わらず4個ですが,4B ではそのうち2個がUSB 3.0対応になっています.

#### ▶ ディスプレイ2系統化

ラズパイ4Bで初めてディスプレイ・コネクタが2 系統用意され,しかも解像度は4Kに対応しました. ただし2台のディスプレイで同時に4K表示すると, リフレッシュ・レートは30 Hzになります.また,小

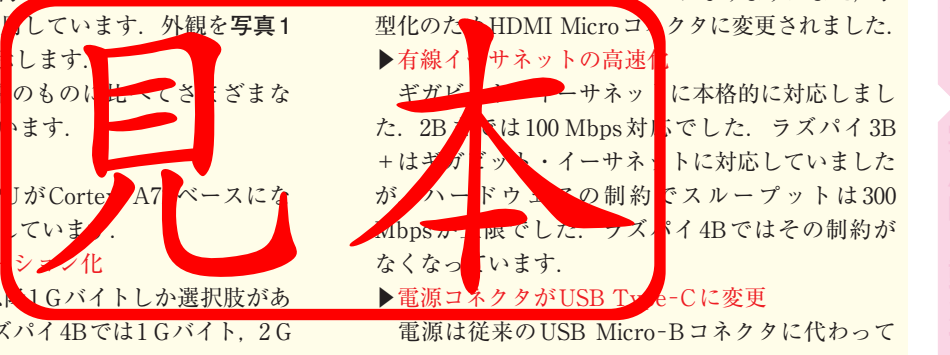

に本格的に対応しまし

にでした. ラズパイ3B トに対応していました が,ハードウェアの制約でスループットは 300  $\sqrt[8]{74B}$ ではその制約が

#### ▶ 電源コネクタがUSB Type-Cに変更

 電源は従来のUSB Micro−Bコネクタに代わって USB Type−Cコネクタになり,スマートフォンの 充電器などを流用しやすくなっています.

5

### **小型系列 ラズベリー・パイZero 2 W**

 2023年執筆時点で最後に発売されたラズパイで, 小型のZero系列です.外観を**写真2**に,主な仕様を **表2**に示します.

Zero Wと同じ無線機能を搭載したまま. SoCを RP3A0というカスタム品に変更しました.このSoC のCPUは,ラズパイ3 A+と同じ4コアのCortex− A53に強化されています.CPUクロックは1 GHzで す.RAM容量は512 Mバイトで,ラズパイZero W

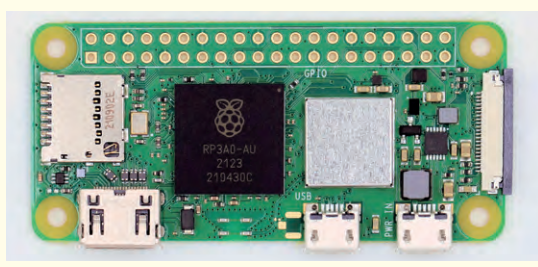

GPIO 40ピン HDMI ミニ **写真2 ラズベリー・パイZero 2 Wの外観**

から変更ありません.このように書くと,ラズパイ Zero Wとの違いが小さいように思うかもしれませ ん.しかしZero Wは2012年の初代ラズパイと同じ SoCを使っているので,性能が低く抑えられています.

 それに対してZero 2 WではSoCを更新することで, 少々重い処理でも実用的な性能で実行できます.公 式サイトには、若干宣伝文句のようですが、Zero W より5倍高速化したという記述があります.

**表2 ラズベリー・パイZero 2Wの主な仕様**

| 項目          | 値など                          | 項目          | 値など                |
|-------------|------------------------------|-------------|--------------------|
| SoC         | <b>BCM2710A1</b>             | 有線LAN       |                    |
| <b>CPU</b>  | $\text{Cortex} - \text{A}53$ | $Wi-Fi$     | <b>IEEE 802.11</b> |
| コア数         |                              |             | b/g/n              |
| クロック        | $1$ GHz                      |             | $2.4\text{ GHz}$   |
| RAM         | 512 M バイト                    | Bluetooth   |                    |
| ストレージ       | microSD                      | カメラ         | MIPI CSI-2         |
| USB 2.0/3.0 | $1/-$                        | ディスプレイ      |                    |
| GPIO        | 40ピン                         | <b>HDMI</b> | ミニ                 |

### **ラズパイという名のマイコン・ボード Pico**

ラズベリー・パイという名前は付いていますが, Linuxは動かず,純然たるマイコン・ボードです(**写 真3**,**表3**).マイコン・ボードとしてはシンプルな 作りで,この半導体不足の状態でも入手は容易です. ラズベリー・パイ財団が新たに開発した,RP2040

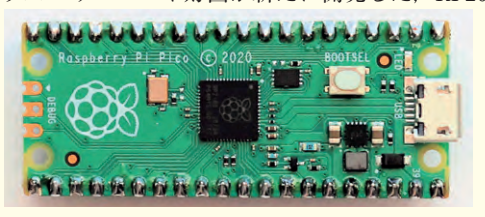

**写真3 ラズベリー・パイPicoの外観**

というマイコンを搭載しています.CPUは2コアの Arm Cortex−M0+です.RP2040単体でも販売され ています.

**表3 ラズベリー・パイ Picoの主な仕様**

| 項目          | 値など                          | 項目          | 値など  |
|-------------|------------------------------|-------------|------|
| <b>SoC</b>  | RP2040                       | <b>GPIO</b> | 40ピン |
| <b>CPU</b>  | $\text{Cortex} - \text{M0+}$ | 有線LAN       |      |
| コア数         | 2                            | $Wi-Fi$     |      |
| クロック        | 133 MHz                      | Bluetooth   |      |
| RAM         | 264 K バイト                    | カメラ         |      |
| ストレージ       | 2 Mバイト                       | ディスプレイ      |      |
| USB 2.0/3.0 | $1/-$                        | HDMI        |      |

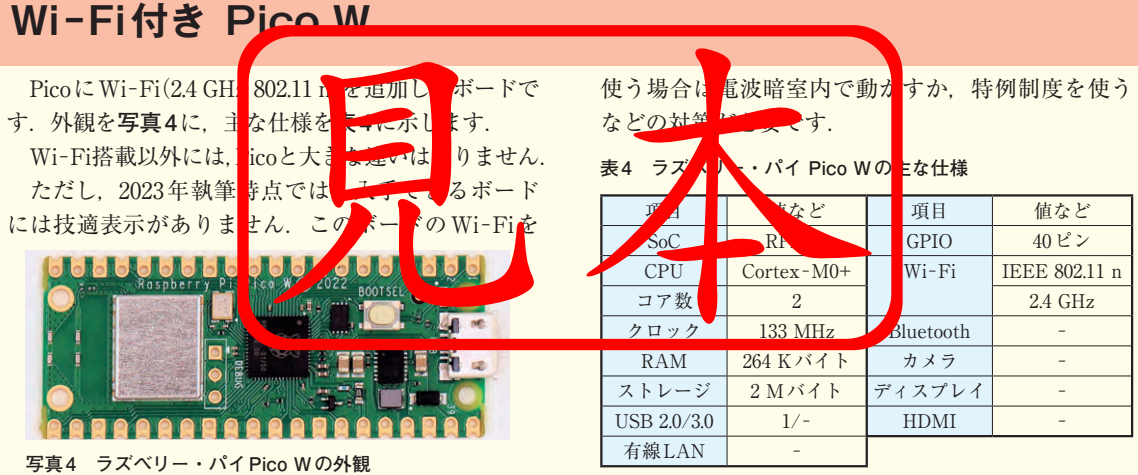

Introduction 2 だから便利…ハードもソフトも単純部品を組み合わせる世界

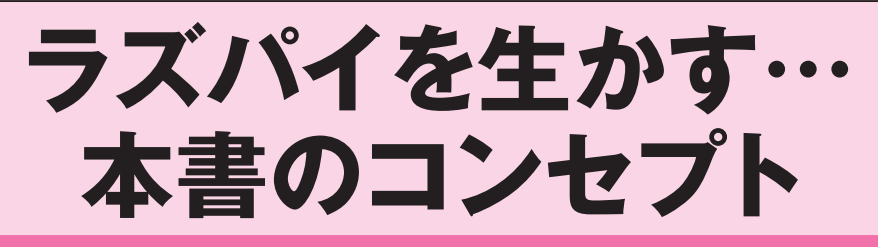

永原 柊 Shu Nagahara

 2012年に初代Raspberry Piが衝撃的に登場してか ら10年以上が経過しました.登場した当初は入手ま で半年待ちといった状況でしたが,今では容易に入手 でき,幅広く利用されています.

 いろいろなところで活用事例も多数紹介され,具体 的な操作手順についても解説されています. また. Raspberry Pi OSの中核であるカーネルに関する説明 も出版物やブログなどで見られます.

 このように数多く用いられ,活用のための情報もそ ろっているように思えますが,実際に何か動くものを 作ろうとすると、途端にわからないことが出てくるの ではないでしょうか.

 そこで,もう少し楽に取り組めるようにならないか, と考えて本書を執筆しました.

 本書では,まずコマンド入力でLEDなどの対象を 操作します. 次にそのコマンド操作を基に、単純な機 能のプログラムとして実現します.そして,その単純 な機能の組み合わせにより,より複雑なものを作って いきます.

 言わば,まず単機能のソフトウェアの部品を作り, 次にその部品を組み合わせて動くものを作る,という 感じです.本書がみなさまの困りごとに少しでも役立 てば幸いです.

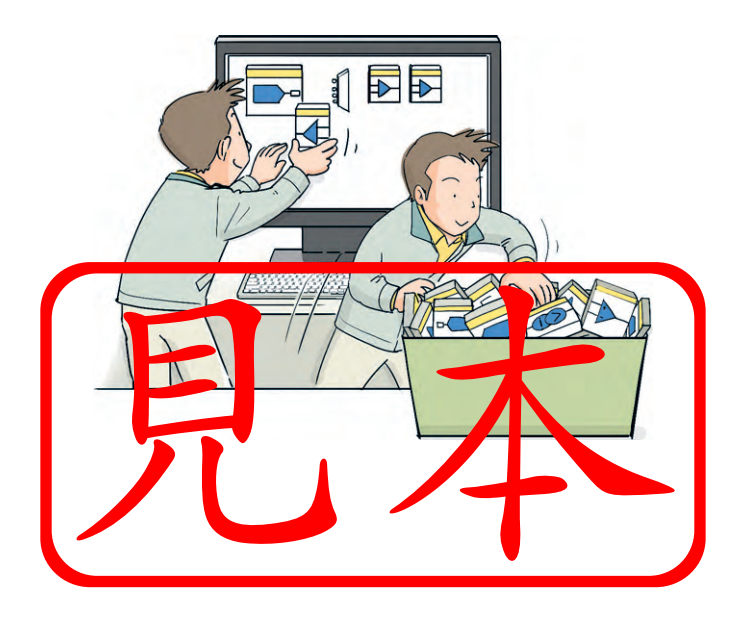

### 第1部 ラズパイのハード&ソフト

#### 第1章 まずはコンピュータ本体を知る

**ラズベリー・パイの ハードウェア構成**

永原 柊 Shu Nagahara

 Raspberry Pi(ラズベリー・パイ,以下ラズパイと 表記)は、もともとプログラミング学習用の安価なコ ンピュータとして開発されました.安価で汎用性が高 く,幅広い用途に用いられています.

ラズパイは初代から2,3,4と強化されてきました.

またZeroという小型のタイプや、組み込み用途の 「Compute Module」も用意されています.

ラズベリー・パイ4ともなると,ちょっとしたパソ コンとして使えます. 実際に、キーボード一体型のパ ソコン「ラズベリー・パイ400」も販売されています.

#### **1 ラズベリー・パイのハードウェア構成**

 本書で使用したラズパイを**図1**,**写真1**に示します. 主要な部品は表面[**写真1**(**a**)]に実装され,裏面[**写 真1**(**b**)]はmicroSDカード・ソケットが目立つ程度 です.

 外部とのインターフェースが充実しているのが特徴 です.特に40ピンの拡張端子は,本書で扱うような

電子工作を行うには欠かせません.

 SoC(System−on−a−Chip)にはBCM2711を搭載して おり,最高1.5 GHzで動作するArm Cortex−A72×4を CPUのコアとして,GPIOやI2C,SPIなどのインター フェースを内蔵しています.

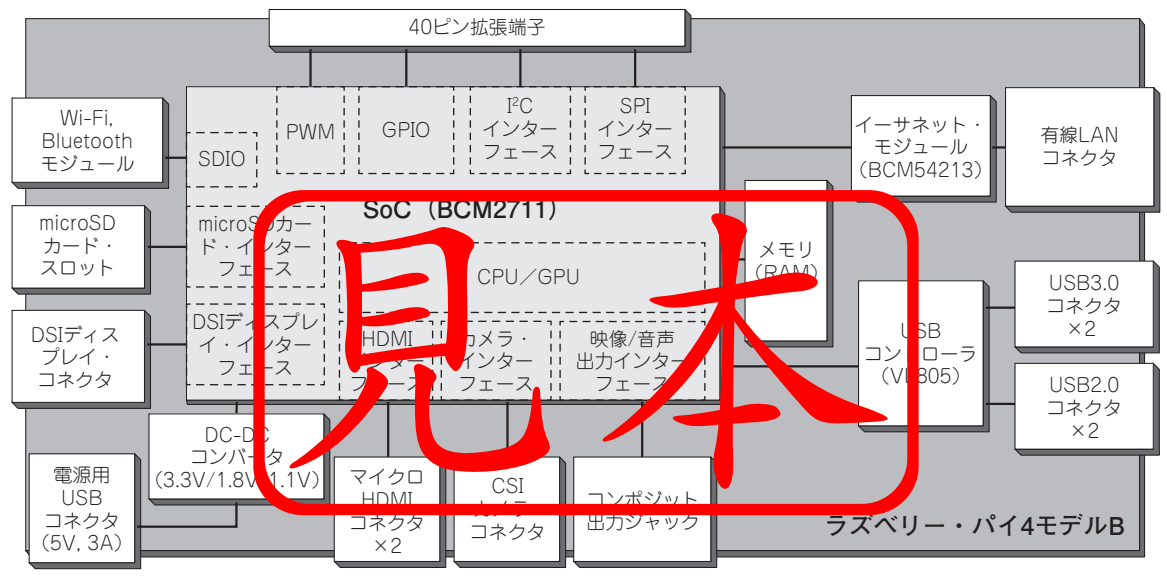

**図1 ラズベリー・パイモデルBのハードウェア構成**

#### 第1章 **ラズベリー・パイのハードウェア構成**

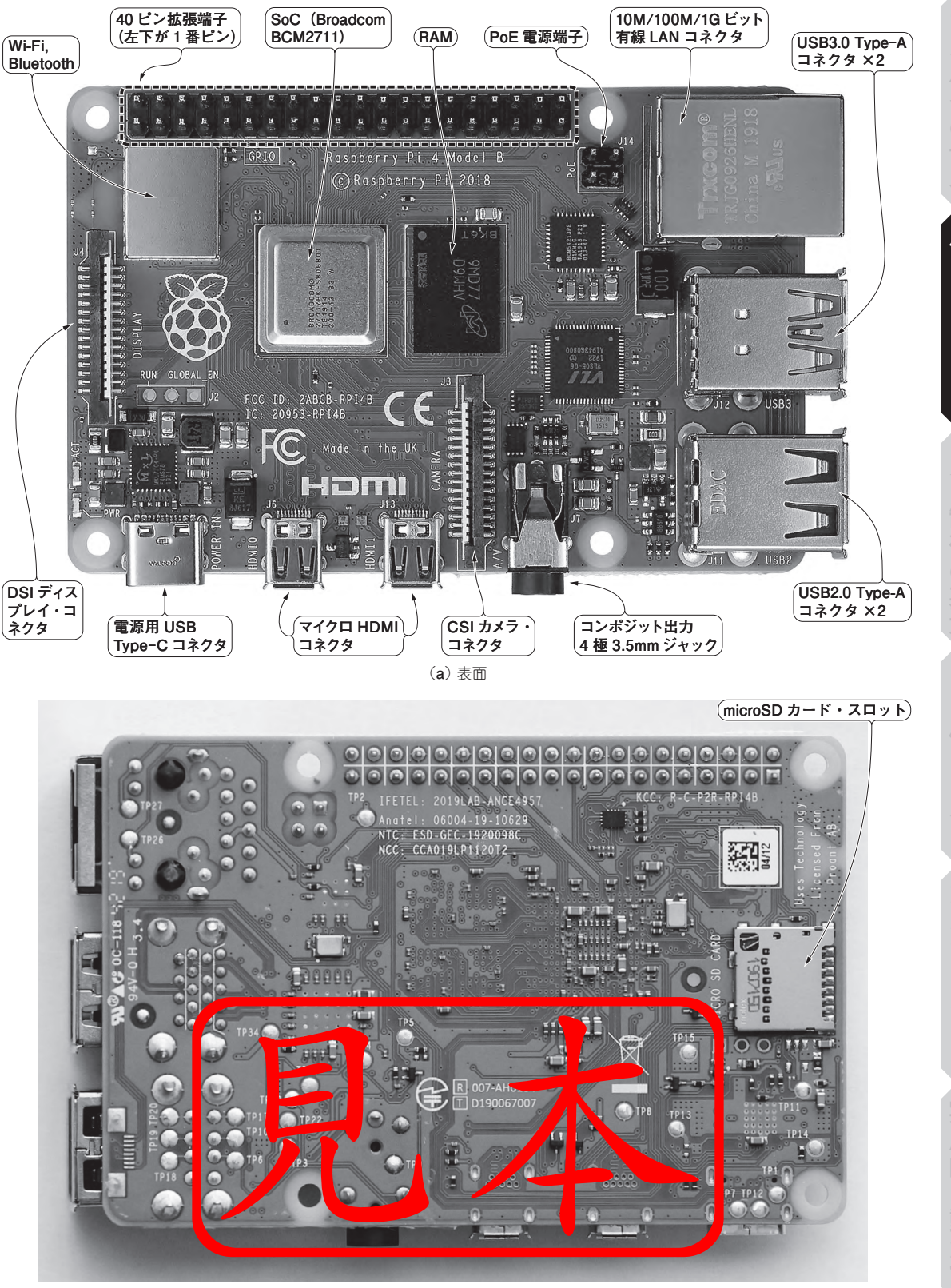

**写真1 ラズベリー・パイ4 モデルBの外観**

(**b**) 裏面

ラズパイの世界ハード&ソフト

ハード&ソフト

/O制御の基本よく使うI

Oカメラ&ネット

#### ■第2章 ■起動用 microSD の作成から起動後の設定まで

**ラズベリー・パイの ソフトウェア環境**

永原 柊 Shu Nagahara

 さっそくラズパイを使える状態にしていきましょう. 専用のツールが用意されているので,詳しい知識がな くても設定できるようになっています.

ラズパイを動かすには,まず,起動用microSDカ ードを作成します. 作成した microSDカードをラズ パイのスロットに差し込んで電源をONにするとラズ パイが起動するので,各種設定を行います.

ラズパイが出始めたころは起動用のmicroSDカー ドを準備するだけで一苦労でしたが,今では専用ソフ トウェアで簡単にできるようになりました.

起動用microSDカードを作成する方法はいくつか 用意されていますが,本章では最も基本的なやりかた を説明します.

#### **1 起動用microSDカードの作成**

 起動用 microSD カードの作成は,「Raspberry Pi Imager」というツールを用いて行います.このツール を使ってmicroSDカードにラズパイ用のOS(Raspberry Pi OS)をインストールします.

 私が使用したmicroSDカードを**写真1**に示します. 容量 32 Gバイト, Class 10のカードがお勧めです.

 起動用microSDカード作成時に使用する機材を**図1** に示します.筆者はパソコンにWindows機を使用し ました. メモリ・カード・リーダ/ライタは、パソコ ン内蔵のものを使用し,microSD-SDカード変換アダ プタを介して接続しました.

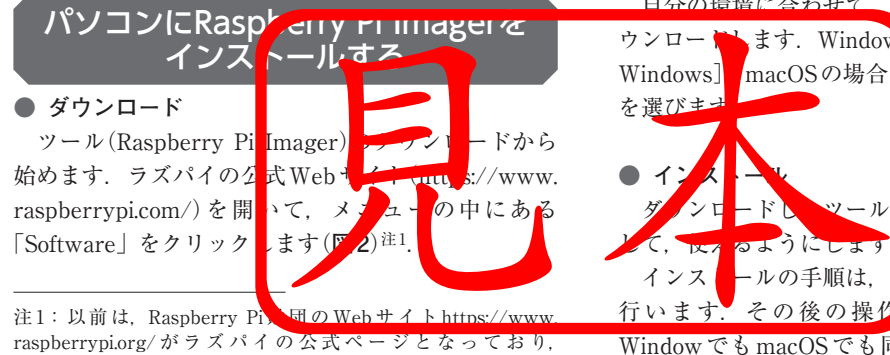

注1:以前は, Raspberry Pi、 Hilの Web サイト https://www raspberrypi.org/ がラズパイの公式ページとなっており, [Computers]-[Software]とメニューをたどる形になっていた. 今後もWebサイトの画面やメニューなどは変更になる可能性が あるので、適宜読み替えていただきたい.

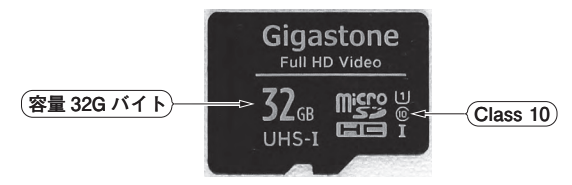

**写真1 使用したmicroSDカード**

て,  $\kappa_1$ るようにしょう.

**図3に示す**, Raspberry Pi OSのWebページが表示 されます.このページを下にスクロールすると, Raspberry Pi Imagerのインストーラをダウンロード するリンクがあります.

白分の環境に合わせて、ツールのインストーラをダ ウンロートとます. Windowsの場合は [Download for Windows] macOSの場合は [Download for macOS] を選びます. **● インストール** <mark>ツールを</mark>パソコンにインストール

インストールの手順は、画面で指示されるとおりに 行います. その後の操作手順や画面の見た目は WindowでもmacOSでも同じです. 以降, Windows 版の例で説明します.

ダウンロードしたインストーラを起動すると,ツー

 $\begin{array}{c} \mathcal{L} \mathcal{L} \left( \mathbf{0}, \mathbf{1} \right) = \mathcal{L} \left( \mathbf{0}, \mathbf{0}, \mathbf{0$ 第2部 ラズパイI/O制御の基本メカニズム

第3章 定番のLチカ…まずは対話的に出力信号レベルを指定してみる

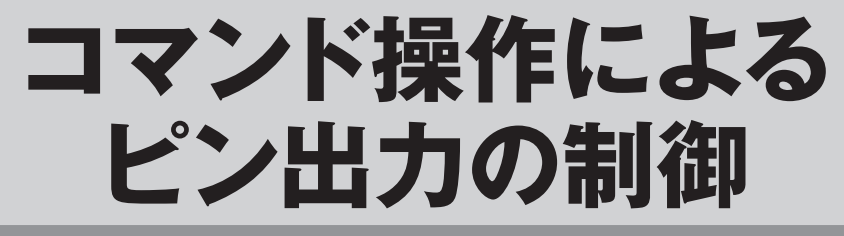

永原 柊 Shu Nagahara

 まずは理解を深めるために,外付けしたLEDの点 滅から始めます.

 ラズパイでハードウェアを操作する方法は,マイコ ンのプログラムによる操作とは全く異なっています.

ラズパイの拡張端子(GPIOピン)にLEDを接続して, コマンド・ラインからの操作によって対話的に点滅さ せてみます.

#### **1 外付けLEDを制御するためのハードウェア構成**

 ラズパイに用意された40ピン拡張端子にある多数 のGPIOのピンの中から,ここでは16番ピンにある GPIO23を利用します.**図1**のようにGPIOにLEDと 1 kΩの電流制限用抵抗をつなぎます.GNDは14番ピ ンを使います.

 ブレッドボードを使った接続のようすを**写真1**に示 します. 後章で部品を追加するので、大きいブレッド ボードを使用しました.

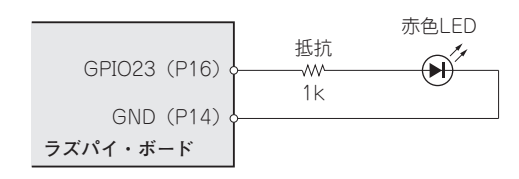

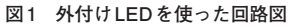

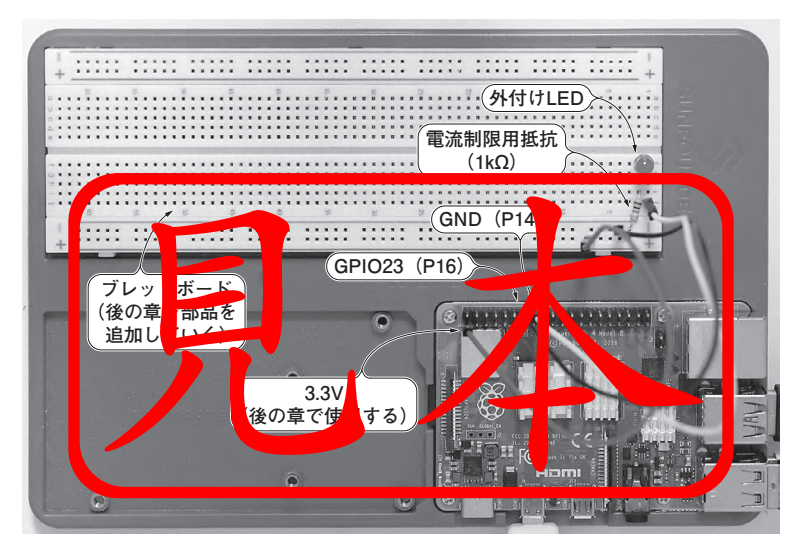

**写真1 外付けLEDを使った実験のようす** 後の章で部品を追加するので,大きいブレッドボードを使用した

第4章 定番のLチカ…プログラムで出力信号レベルを自動的に操る

# **シェル・スクリプトによる ピン出力の制御**

永原 柊 Shu Nagahara

 ラズパイでは,コマンド・ラインからの操作を,ほ ぼそのままプログラムにすることができます.ラズパ

第2部 ラズパイI/O 制御の基本メカニズム

イの標準OSであるRaspberry Pi OSには,そのため のしくみが用意されています.

### **1 シェル・スクリプトで作るプログラムのしくみ**

 ラズパイでは,キーボードからの入力はシェルとい うプログラムが受け取って処理しています. つまり. キーボードがシェルの入力とつながっているイメージ です.

 もし**図1**のように,シェルの入力をファイルにつな ぎ替えることができれば,シェルはそのファイルの内 容を読み取って,キーボードから入力されたかのよう に処理することができそうです。そのファイルに、キ ーボード入力するのと同じ内容を書いておけば,シェ ルにはキーボード入力したときと同じ入力があり、同 じ動きができます.ということは,このファイルはあ

る種のプログラムと言えそうです.

ラズパイは、このようなしくみを備えています. シ ェルへの入力になるファイルは,シェル・スクリプト と呼ばれます.プログラミング言語を知らなくても, コマンド・ラインから操作する内容をシェル・スクリ プトにすることで,そのままプログラムになります.

 本章では「GPIOの事前準備をするシェル・スクリ プト」,「後始末をするシェル・スクリプト」,「LED を点灯するシェル・スクリプト」,「LEDを消灯する シェル・スクリプト」の4つを作ります.

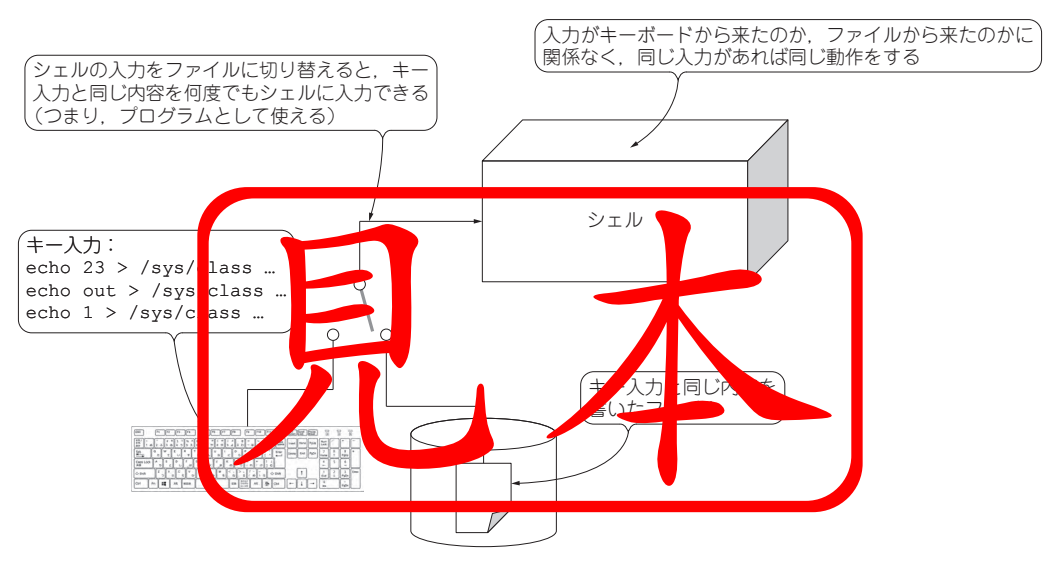

**図1 シェルへの入力を切り替える**

キー入力内容をファイルに記録しておけば,プログラムとして何度でも実行できる

ン○制御の基本

/O制御の基本よく使うI

# **ピン入力状態の読みとり**

永原 柊 Shu Nagahara

第5章 **ピン入力状態の読みとり**

GPIOからの出力ができるようになったので、次に GPIOの入力を試します.GPIOを介して外付けした スイッチのON/OFFを検出します.

なお,念のために最初に書いておくと,ラズパイの

ディジタル入出力ピンは3.3 V入出力です.5 Vトレ ラント(耐電圧)ではないので,5 Vを加えると破壊す る恐れがあります.

#### **1 外付けスイッチで入力するためのハードウェア構成**

ラズパイのGPIOは,チップ内部でプルアップ/プ ルダウンする機能が用意されています.

初期状態では内部的にプルダウンされているピンが 多いようですが,それを明示したドキュメントを見つ けられませんでした.また,シェル・スクリプトでプ ルアップ/プルダウン機能を操作する方法を見つけら れませんでした.

 そこで,ボード上でプルアップされているGPIO2 を使うことにします. GPIO2とGPIO3はI2Cという インターフェース(第12章を参照)でも使用するピン です. おそらくI2C用のプルアップ抵抗なのだと思い ます.

 回路を**図1**に,接続のようすを**写真1**に示します. GPIO2とGNDの間にスイッチを入れます. 後で使う ので、第3章と第4章で使用1 <u>たIFDは強してありま</u>

効/無効は**図2**の設定画面で設定できます.画面左上 のラズパイ・マークから,「設定]–[Raspberry Piの 設定]の順に選んで,設定画面を表示します.もし I2Cが有効になっていたら、このスイッチ入力の実験 中は一時的に無効にしてください. 後の章で. 別のプ ログラミング言語を用いて内部プルアップを操作する 例を示します.

**外付けスイッチ**

**LED**

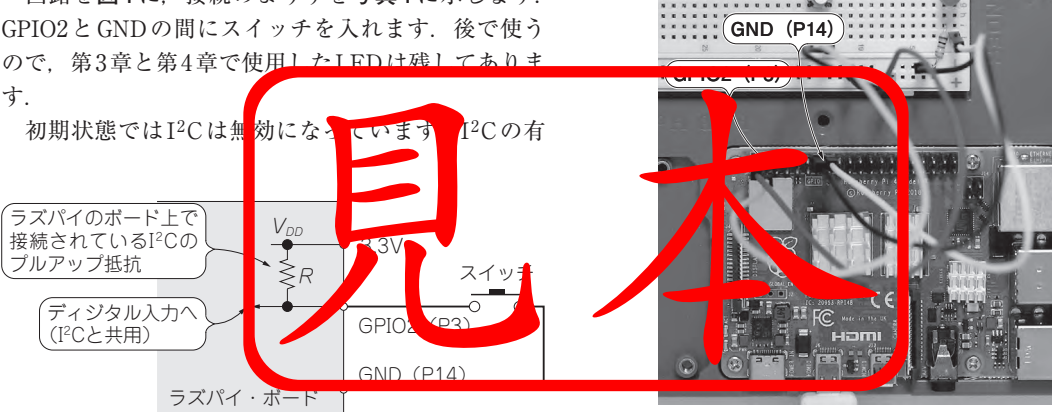

**図1 外付けスイッチを使った回路図** P3はI2Cと共用しており、ここではI2Cのプルアップ抵抗を使う

**写真1 外付けスイッチを使った実験のようす** ・・・。<br>拡張端子のP3にあるI<sup>2</sup>Cのプルアップ抵抗を使うため,スイッチをP3 に接続している

# |- ○制御の基本 /O制御の基本よく使うI

よく使うー

#### 第6章 なぜプログラムから電気信号を任意にI/Oできるのだろう

### **GPIO制御における ラズパイ内部の動作**

永原 柊 Shu Nagahara

ラズパイでは,ファイルを読み書きするだけで GPIOの入出力方向を変更できたり,GPIOを読み取 れたりします.この方法は,人間から見てわかりやす いだけでなく,Raspberry Pi OSの基本的な考え方で もあります.この方法を使うことにより,さまざまな 手段でGPIOを操作できます.

ここでは、GPIOを制御する際のラズパイ内部のし くみを説明します. まずは $\Pi$ ~5 で. GPIO出力で LEDの点滅を行ったときのしくみを説明します. 続 いて6~7で、外付けスイッチでGPIO入力を行った ときのしくみを説明します.

第6章 **GPIO制御におけるラズパイ内部の動作**

### **1 ラズパイ内部にあるGPIOまわりの構成**

 GPIOまわりについて,ラズパイ内部のイメージと ハードウェアを**図1**に示します.

関連するハードウェアとして、ラズパイ・ボード上 のGPIOと、外付けLEDがあります. GPIOは. SoC 内にあるディジタル信号の出入り口(入出力端子)です. それを制御するソフトウェアとして,GPIOドライバ

があります.

 GPIOドライバに指示する方法として,/sys/class/ gpioディレクトリにあるexportファイルなどのよう な実体のないファイルが用意されています。このよう なファイルを読み書きすることで,GPIOを操作します.

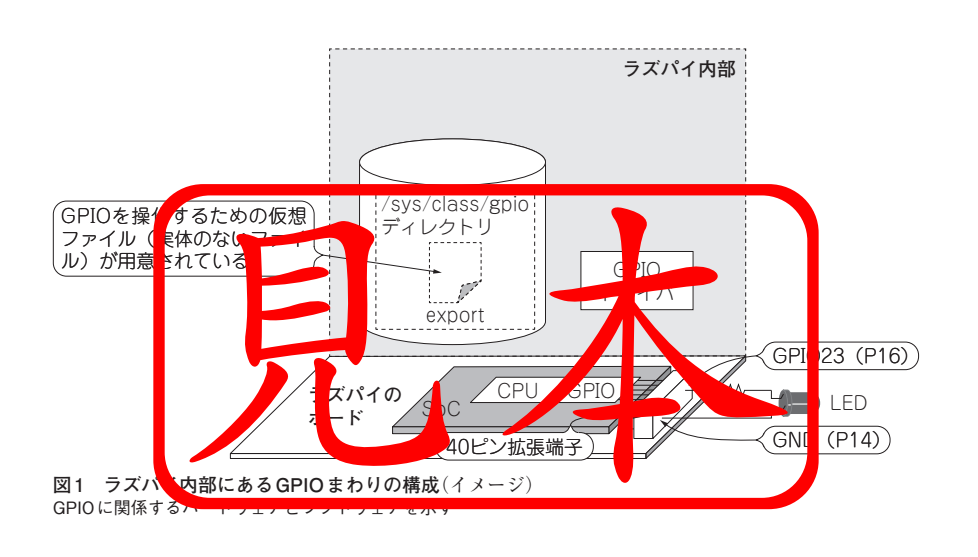

#### ■第8章 シェル以外のもう1つのオススメ方法

第2部 ラズパイI/O 制御の基本メカニズム

# **Pythonプログラム によるI/O制御**

永原 柊 Shu Nagahara

ここまで、ずっとシェル・スクリプトを使ってきま した. しかしプログラミング言語でも. 同様のプログ ラムを作成できます.また,異なるプログラミング言

語で書かれたプログラムを組み合わせることが可能で す. ここでは第5章や第7章で作ったプログラムを Pythonで書き直してみます.

**外付けスイッチ LED**

. . . . .

. . . . .

 $\overbrace{\hspace{25mm}}^{2\,}\,\overbrace{\hspace{25mm}}^{2\,}\,\overbrace{\hspace{25mm}}^{2\,}\,\overbrace{\hspace{25mm}}^{2\,}\,\overbrace{\hspace{25mm}}^{2\,}\,\overbrace{\hspace{25mm}}^{2\,}\,\overbrace{\hspace{25mm}}^{2\,}\,\overbrace{\hspace{25mm}}^{2\,}\,\overbrace{\hspace{25mm}}^{2\,}\,\overbrace{\hspace{25mm}}^{2\,}\,\overbrace{\hspace{25mm}}^{2\,}\,\overbrace{\hspace{25mm}}^{2\,}\,\overbrace{\hspace{25mm}}^{2\,}\,\overbrace{\hspace{25mm}}^{$ 

**GPIO22(P15)**

 $\frac{1}{2}$ 

#### **1 ラズパイ内蔵のプルアップ抵抗を使ったスイッチ入力回路**

 前章までのスイッチ入力にはラズパイのGPIO2を 使ってきましたが,このピンはI2Cというインターフ ェース(第12章参照)を使う際に用います。そこで他 のGPIOピンを使うことにします.

 ラズパイはGPIOにプルアップ抵抗もプルダウン抵 抗も内蔵していますが,シェル・スクリプトではそれ を有効にする方法がわかりませんでした.一方Python では,プルアップ抵抗,プルダウン抵抗を有効にでき ます. そこでLEDに使っているGPIO23の隣にある. GPIO22のプルアップ抵抗を有効にしてスイッチをつ なぎます.

 作成する回路を**図1**に,実験のようすを**写真1**に示 します.

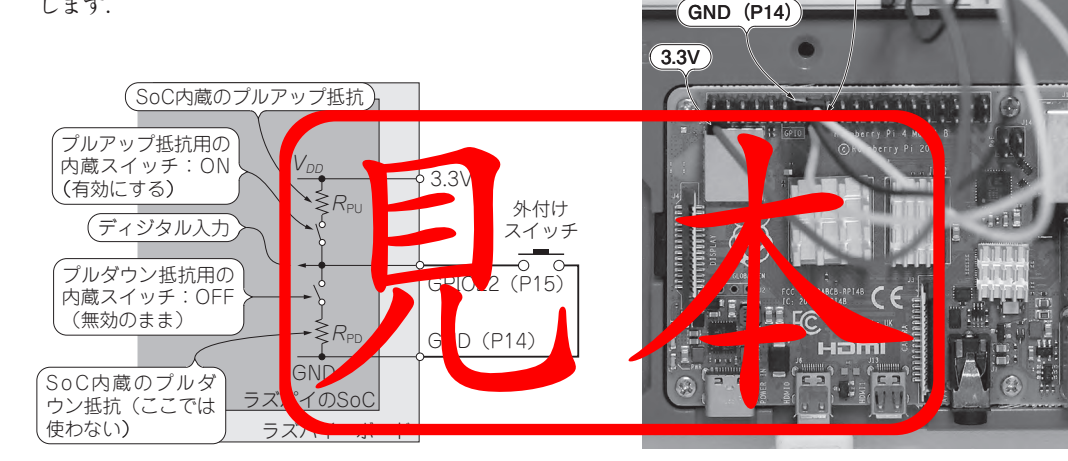

**図1 外付けスイッチを使った回路図** GPIO22(P15)に外付けスイッチを接続し,ラズパイのSoCに内蔵され たプルアップ抵抗をPythonプログラムから有効にする

**写真1 外付けスイッチを使った実験のようす** ラズパイのSoC内蔵プルアップ抵抗を使えるので,使用できる拡張端 子の幅が広い(ここではP22を使用)

٦I n 第9章 さすがパイプ…シェルでもPythonでも簡単につながるしくみ

# **異なる言語のプログラムも 組み合わせる**

永原 柊 Shu Nagahara

これまでの章では、シェル・スクリプトと Python で書いたプログラムを作り,それぞれ個別に動作する ことを確認してきました. また. シェル・スクリプト どうしなら,スイッチ入力プログラムとLED出力プ

第2部 ラズパイI/O 制御の基本メカニズム

ログラムを,パイプでつなぐことで組み合わせて動か すことができました[**図1**(**a**)].

 本章では,Pythonで書いたプログラムとシェル・ スクリプトを組み合わせて使ってみます.

#### **1 Pythonで書いたプログラムとシェル・スクリプトを 組み合わせて動かしてみる**

 Pythonで書いたスイッチ入力プログラム(第8章の リスト1)と,シェル・スクリプトで書いたLED出力 プログラム(第7章のリスト1)を,**図1**(**b**)のように組 み合わせて使ってみます.

 なお,第8章の**リスト1**は,もともとシェル・スク リプトで書いたプログラム(第5章のリスト1)を Pythonで書いたプログラムに置き換えたものです.

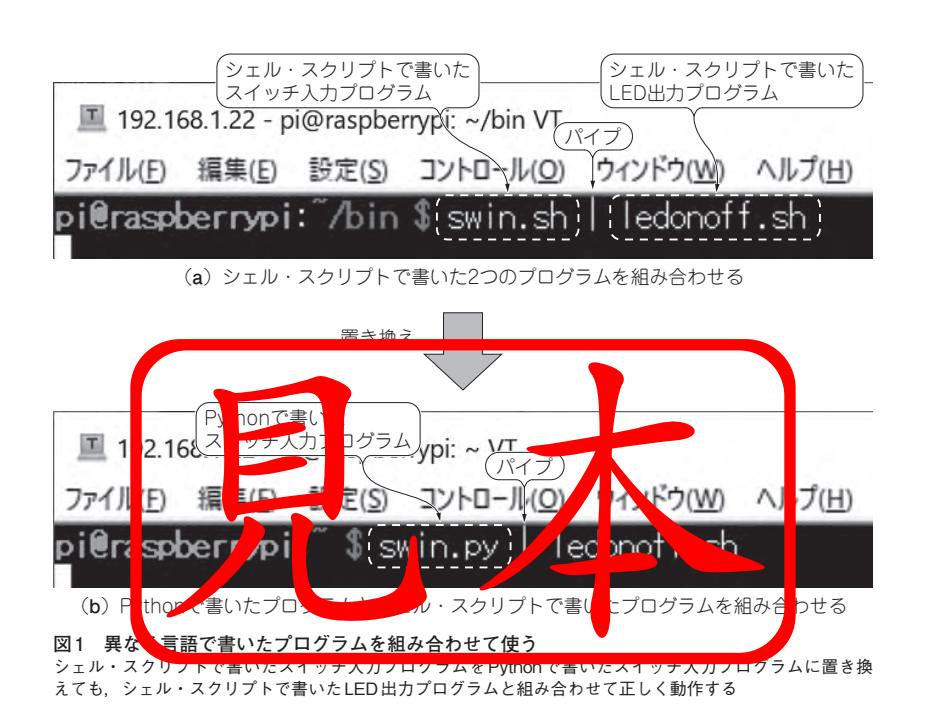

第10章 制御プログラムに不可欠なイベント・ドリブンのしくみ

第2部 ラズパイI/O 制御の基本メカニズム

# **GPIO割り込み制御**

永原 柊 Shu Nagahara

 第8章で使用したラズパイ用のGPIOライブラリ RPi.GPIOでは,GPIOの変化でソフトウェア的な割 り込みを発生させることができます(本書では、これ

をGPIO割り込みと呼ぶ).ここでは,スイッチを押 すとソフトウェア的な割り込みハンドラが呼び出され るプログラムを作ってみます.

#### **1 GPIOの入力が変化したときに割り込みを 発生させる機能がある**

ラズパイが時間がかかる処理を継続的に行っている 途中で,ユーザがスイッチを押したら,実行中の処理 に割り込んで何か特別な処理を行いたい,という場合 を考えます.**図1**では,スイッチを押すと画面に1を 表示する(標準出力に1を出力する)例です.

 単純に実現しようとすると,ラズパイが全力で実行 しているプログラムの途中に,スイッチがつながって いるGPIOを監視する処理を入れる必要があります. しかし,このやり方はプログラムのどこでスイッチを 監視すればよいかなど考えることが多く,汎用性があ りません.

**図 2** に示すように,スイッチがつながっている GPIOへの入力が変化したときに、割り込みを発生で きれば解決できそうです.

このように、GPIOの入力が変化したときに割り込 みを発生させる機能を,ここではGPIO割り込みと呼 びます.

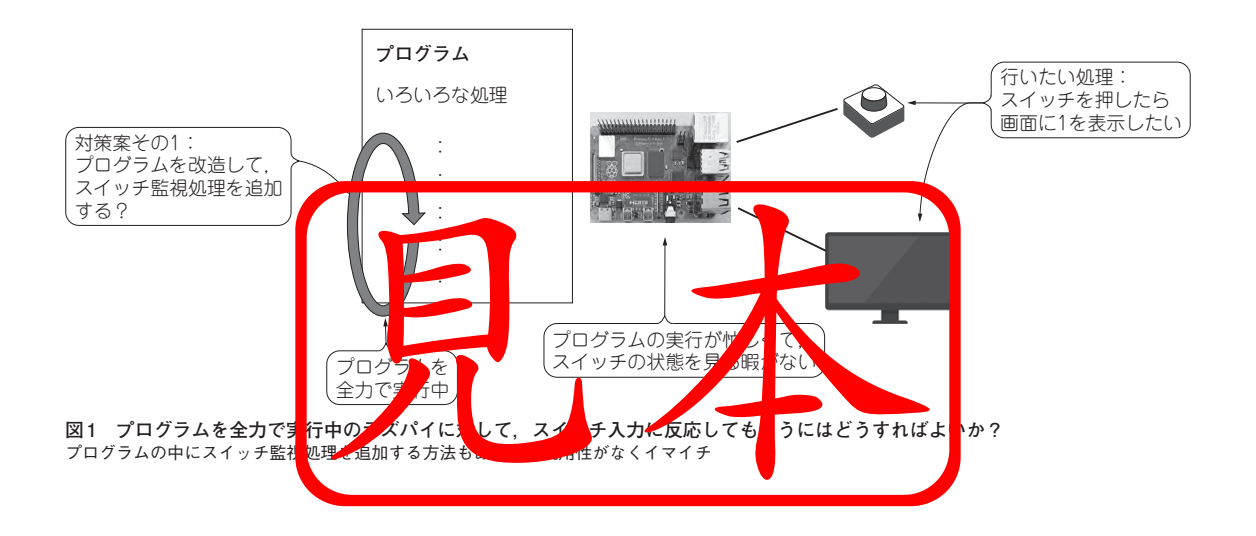

#### 第12章 液晶ディスプレイもセンサもサッと使えるバスのしくみ

### **定番I2C通信の制御**

永原 柊 Shu Nagahara

第12章 **定番I2C通信の制御**

 ラズパイを使いこなすためにいろいろな機器を外付 けしようとすると,どのように接続するかを考える必 要があります.

 ここまで使ってきたGPIOではON/OFF信号しか 送れないので,多機能な機器をつなぐには多数の GPIO 端子が必要になり、現実的ではありません. 例 えば3軸加速度センサを考えると、各軸の加速度を8 ビットで表した場合,8ビット×3軸で24本のGPIO が必要になります. これでは、加速度センサを付けた だけでラズパイのGPIO端子を使い切りそうです.

 そこで,1本の電線で多数の信号をやりとりできる 通信が必要になります. I2C通信はそのような通信規 格の1つです. ほかにもSPI通信やシリアル通信など があります.

 本章では,I2C通信を使って液晶表示器に任意の文 字列を表示します.

#### **1 I2C通信のしくみ**

#### **● I 2C接続のしかた**

**図1**にI2C通信の接続例を示します.I2Cは2本の通 信線(SCLとSDA)でバス型接続します. 基本的に, SCLはクロックを, SDAはデータをやりとりする通 信線です.

 それぞれの通信線はワイヤードOR(複数の出力を 並列に接続した論理和)でつながっており,プルアッ プ抵抗が必要になります.ラズパイの場合,ラズパイ のボード上に実装されています.

このI2C通信バスに、ラズパイやセンサや液晶表示 器など、さまざまな機器を接続します

基本的に、1つがマスタで、残りの機器はスレーブ と呼ばれます.**図1**ではラズパイがマスタで,残りの センサや液晶表示器などがスレーブになります。仕様 上はマスタが複数ある場合もあり得ます.

#### **● I 2C機器はアドレスで区別する**

**図1**のように接続すると,マスタが送信した信号が すべての機器に届いてしまいます.マスタがどの機器 と通信したいかを示すために,I2Cアドレスがあります. I2Cアドレスは,個々の機器に割り当てられた値で す.例えば,後で出てくる液晶表示器の場合,I2Cア

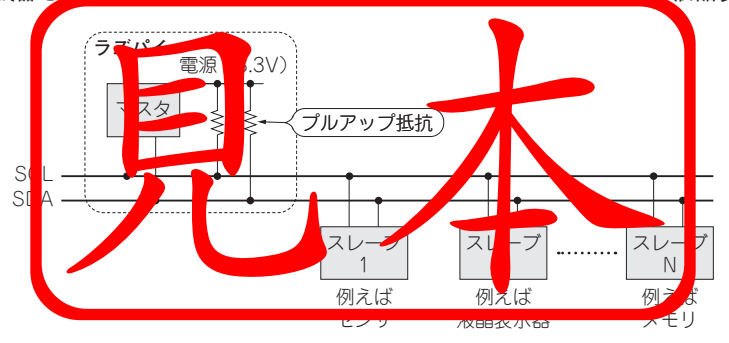

#### **図1 I2Cの接続形態**

複数のスレーブ(機器)であっても2本の通信線があればよい.マスタ/スレーブの呼び方は, ーー<br>コントローラ/ターゲットとも呼ばれる

フト・コーヒー きょうしょう しゅうしょう しゅうしゅう しゅうしゅう しゅうしゅう しゅうしゅう しゅうしゅう しゅうしゅうしゅうしゅうしゅうしゅうしゅうしゅうしゅうしゅうしゅ

#### 第14章 時刻と温度のそれぞれを液晶に表示してみる

第3部 よく使うPWM&通信の制御

# **複数プログラムを 組み合わせるしくみ「FIFO」**

永原 柊 Shu Nagahara

第12章では時刻を、第13章では温度を液晶表示器 に表示しました.

使用している液晶表示器は2行表示できるので. 1 行目には時刻を,2行目には温度を表示したくなりま す.液晶表示プログラム(第12章のリスト1)は標準入

力から読み取りますが、標準入力は1つしかないので. 同時に読み取れるプログラムは1つだけです.

 本章では,複数のプログラムの出力を1つにまとめ るために,FIFO(First In, First Out)と呼ばれるしく みを利用します.

### **1 パイプでは2つの出力を1つの入力につなげられない**

 ここで取り上げている問題を**図1**に示します. これまで使ってきたパイプでは1つの出力と1つの 入力を接続できました.しかし,2つの出力を1つの

入力につなぐには,今まで使ってきたパイプでは難し そうです.

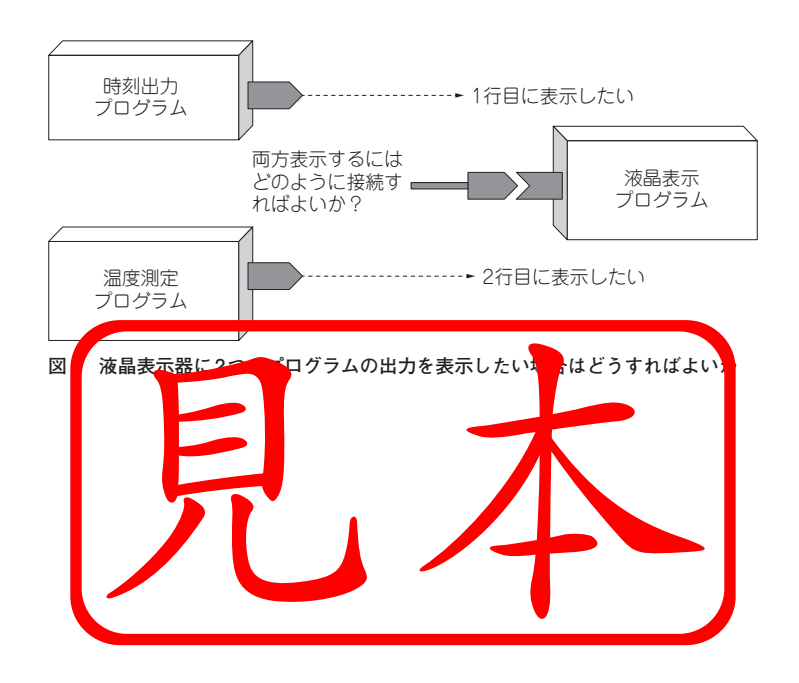

### $\frac{1}{2}$ 第4部 カメラ&ネットワーク入門

第15章 強力なラズパイ・カメラの撮影から定番OpenCVまで

### **カメラ制御&画像処理入門**

永原 柊 Shu Nagahara

 ラズパイでは,カメラのような大容量データを処理 する機器を取り扱えます.ここでは,ラズパイの公式 カメラ・モジュールを使います.

 まずスイッチを押したときに撮影するプログラムを 作り. 次にセンサ値によって撮影するプログラムに取 り組みます.

### **1 カメラ撮影に使用した実験ボード**

 ここで使用するカメラは,ラズパイ公式から出てい る(Raspberry Pi財団が認可している)Raspberry Pi Camera Module V2.1(以降,カメラ・モジュール)で す.ラズパイ状のカメラ・コネクタに接続して使用し

ます.

 実験のようすを**写真1**に示します.LEDと液晶表示 器は使いません.また,カメラ・モジュールを**写真2** に示します.

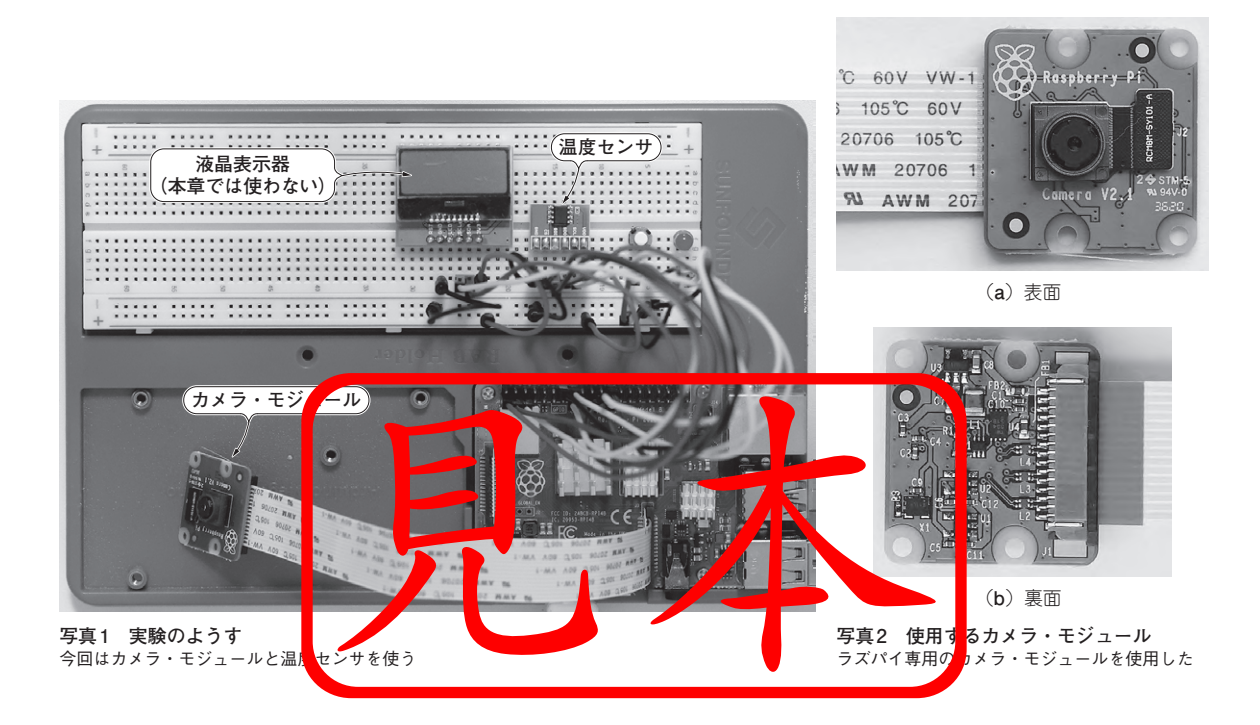

# **ラズパイWebサーバ入門**

永原 柊 Shu Nagahara

 前章ではクラウドに対してラズパイがクライアント として動いていました.本章では,ラズパイを簡易な Webサーバとして動かしてみます.

第4部 カメラ&ネットワーク入門

 パソコンやスマートフォンなどのクライアントから アクセスして操作することにより,Webサーバであ

るラズパイにつながるLEDを点灯/消灯させてみます. 本章で行う実験は基本的なやり方を確認するもので す. これができれば. ネットワーク上のクライアント からリクエストを受けて,さまざまな動作をさせるこ とができるはずです.

#### **1 Webのしくみ**

**図1**に,クライアントからWebサービスを利用す る際の大まかな流れを示します.

- (1) クライアントのWebブラウザにアクセス先とな るURLが入力されると,クライアントはWeb サーバにアクセスしてリクエストを送信する
- (2) Webサーバは,あらかじめ用意してある静的な データや,プログラムにより生成する動的なデ ータからレスポンスを返す
- (3) クライアントは、返ってきたレスポンスをもと に整形して表示する

 今回の実験では,ラズパイ上でWebサーバを動か します(**図2**).静的なデータはmicroSDカードに格納 しておき,動的なデータはPythonプログラムで生成 します. また. そのプログラムでLEDの点灯/消灯も 同時に行います.

 使用する通信プロトコルは**図3**のようになっていま す.必要なプロトコル・スタックはラズパイに標準で 用意されています.

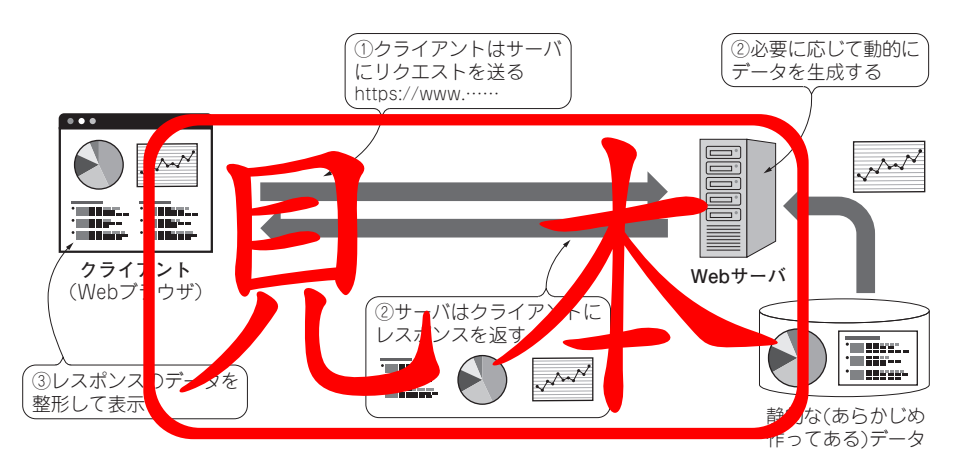

**図1 Webサーバとクライアントのやりとりの流れ クライアントであるWebブラウザからのリクエストに応じて,Webサーバは静的&動的なデータからなるレスポンス を返す.Webブラウザはそのレスポンスを整形して表示する**

 $\mathbb{Z}$   $\mathbb{Z}$   $\mathbb{$ 第5部 ラズパイの実用的プログラミング

第18章 キー入力不要なプログラムは背後で動かしておく

**その①… バックグラウンド実行**

永原 柊 Shu Nagahara

 ここまで,いろいろなプログラムを作っては,コマ ンド・ラインから起動してきました.

特に,第14章の図7(**図1**として再掲)に示した例で は,4つのターミナルを開いて8個のプログラムを実 行していました.

 この例では,スイッチ入力と温度センサの測定値を もとに、LEDへのPWM出力と液晶表示器への表示を 行っていて,キー入力が不要でした.

 このようにキー入力が不要な場合は,プログラムを バックグラウンドで実行することもできます.**図1**の 例をバックグラウンドで実行すると,1つのターミナ ルで実行できます.

本章では,プログラムをバックグラウンドで実行す る方法について説明します.

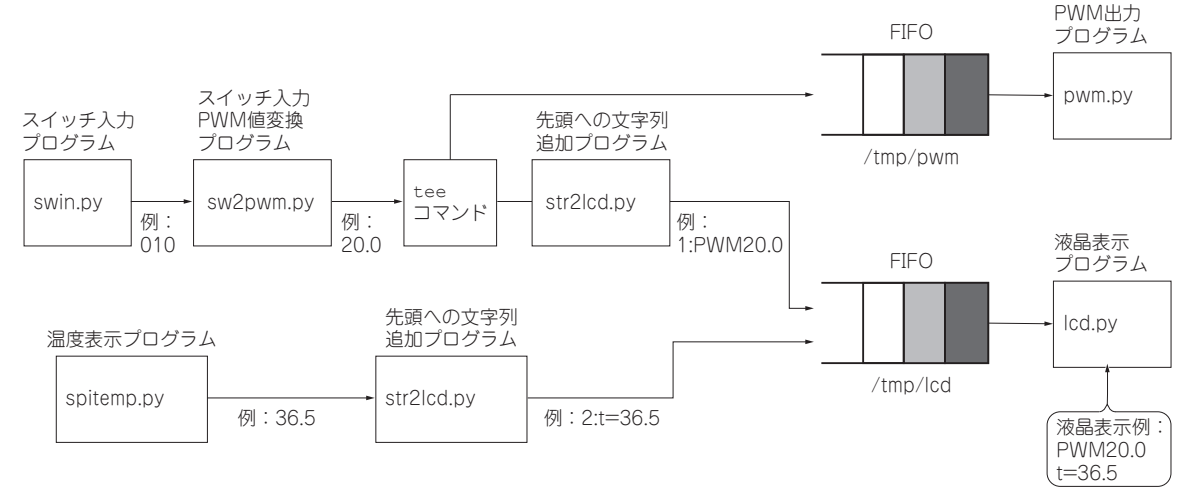

**図1 8個のプログラムを同時に実行する例(第14章の図7を再掲)**  Pythonプログラムとteeコマンド,合計8個のプログラムを実行する.第14章では,4つのターミナルを使って4つのコマンド・ラインを実行していた

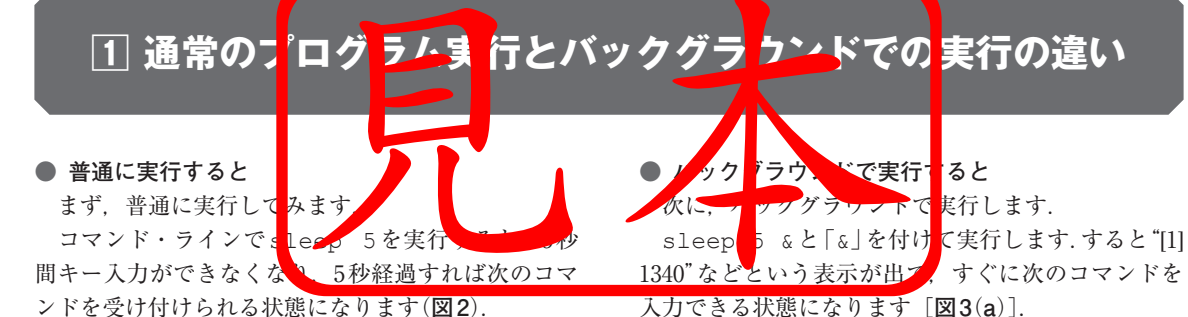

**● 普通に実行すると**

まず、普通に実行してみます コマンド・ラインでsleep 5を実行 間キー入力ができなくない 5秒経過すれば次のコマ

ンドを受け付けられる状態になります(**図2**).

また, sleep 5を実行中の5秒間に[Ctrl]+Cを入 力すると、sleepコマンドの実行を中断できます.

<mark>「ラウ、ドで実行す</mark>ると 'で <mark>実行します.</mark> sleep 5 &と「&」を付け<mark>て実行します.すると"[1]</mark> 1340"などという表示が出て、すぐに次のコマンドを 入力できる状態になります[**図3**(**a**)].

 表示されているものは,ジョブ番号とプロセス番号 と呼ばれるものです.かっこ内の数字はジョブ番号(こ

フト・コーヒー きょうしょう しゅうしょう しゅうしゅう しゅうしゅう しゅうしゅう しゅうしゅう しゅうしゅう しゅうしゅうしゅうしゅうしゅうしゅうしゅうしゅうしゅうしゅうしゅ /O制御の基本よく使うI

#### 第22章 役割分担すれば死角なし! UART通信から

# **ラズパイの良き相棒 Picoマイコン入門**

永原 柊 Shu Nagahara

 前章で説明したように,ラズパイはタイミング制御 において精度の高い処理が得意ではありません.一方, シングルタスク動作のマイコンであれば、Arduino Unoに搭載されている8ビット・マイコンでさえ. ラ ズパイを上回る精度を出すことができます.

 本章では,ラズパイにマイコンを外付けして連携動 作させ、ラズパイが得意な処理はラズパイで、マイコ ンが得意な処理はマイコンで行わせてみます.

どのようなマイコンでも使えますが,ここでは

Raspberry Pi財団が開発したRP2040マイコンを使い ます.

第22章 **ラズパイの良き相棒Picoマイコン入門**

ラズパイとマイコンの間は,これまで使ってこなか ったシリアル通信で接続します. またマイコン側はフ ルスペックのPythonが使えないので,マイコン用に 軽量化したMicroPythonを使ってプログラムを作成 します.ラズパイ側はコマンド・ラインから操作しま す.

#### **1 ラズパイとマイコンを組み合わせる**

**図1**に示すように,ラズパイとマイコン・ボードを 組み合わせて動かしてみます.ここでは,RP2040マ イコンを搭載したRaspberry Pi Pico(以降,Pico)を 組み合わせます.

 実現するのは,前章で見た1 msのパルスを出力す る処理です.これを,ラズパイとマイコンの連携で実 現します.

 といっても,マイコンだけでパルス出力を実現でき ます. そこで、ここではラズパイからパルス幅を指定 すると、マイコンが指定された幅のパルスを出力する ことに挑戦します. センケから読み取った値から計算

したり、ネットワーク経<mark>由で指示されたり、といった</mark> ことによりラズパイがパルス幅を kwaとうえること

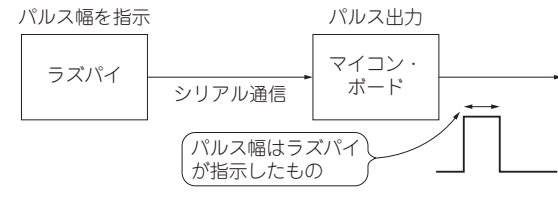

**図1 ラズパイとマイコン・ボードの役割分担** ラズパイがシリアル通信経由でパルス幅をマイコン(マイコン・ボード) に伝え,マイコンは指定された幅のパルスを出力する

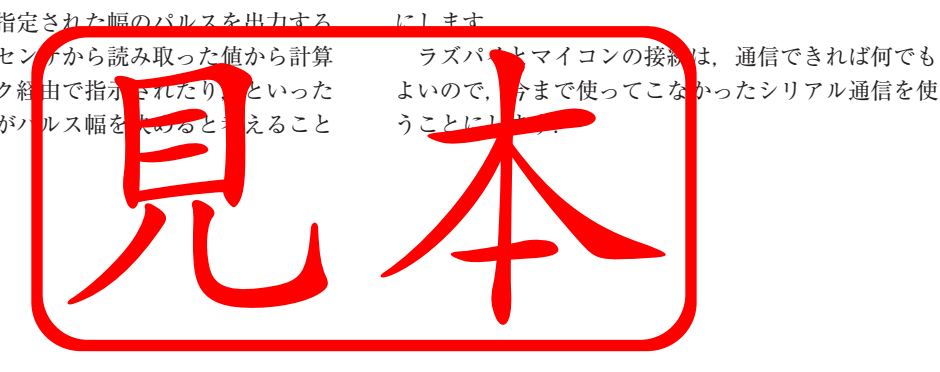

Oカメラ&ネット実用的に動かす

実用的に動か

カメラ&ネ

第23章 A-D変換制御…Picoを組み合わせるもう1つのメリット

# **アナログ信号を ラズパイに取り込む**

永原 柊 Shu Nagahara

 外付けマイコンとの連携で,パルス出力以外の活用 方法を考えてみます.

ラズパイにはユーザが利用できるA-D変換機能が ありません.そこで,マイコン内蔵のA-D変換機能 を利用して,その変換結果をラズパイで受け取ること を考えます.

ここではマイコンからラズパイにデータを渡すこと

になります.

マイコンとしてRaspberry Pi Pico(以降Pico)を使 います.一般的な機能だけを使っているので,ほかの マイコンでも同様に実現できるはずです.

第23章 **アナログ信号をラズパイに取り込む**

ラズパイとPicoの接続は,前章と同様にシリアル 通信を使います. また. A-D変換の簡単な回路を追 加します.

### **1 ラズパイとマイコンをシリアル通信でつなぐ**

#### **● Raspberry Pi Pico側の回路**

**図1**のように,シリアル通信(UART)の接続に加え て,31番ピンのA-D変換端子(ADC0)に半固定抵抗 をつなぎました. Picoの36番ピンの3.3V出力と. 33 番ピンのAGNDを電源として使っています. 実験のようすを**写真1**に示します.

#### **● ラズパイからA-D変換開始の指示を出す** ここではラズパイからA-D変換開始の指示を出し

ます. 具体的には「adc」という文字列を送ります. Picoが指示を受けると、A-D変換を実行して結果 をラズパイに返します.ラズパイから1回指示を出す と,Picoが1回結果を返すやりとりになります.

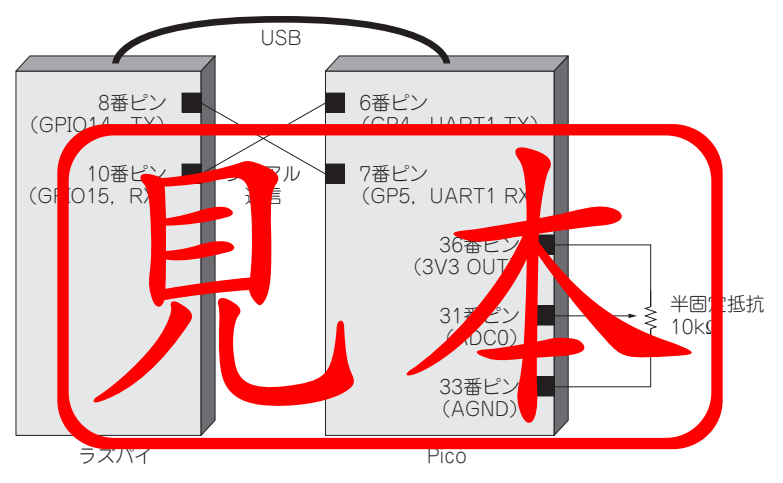

**図1 ラズパイとPicoの接続** PicoのA-D変換端子に半固定抵抗をつなぐ

カメラ&ネット

**このPDFは,CQ出版社発売の「トランジスタ技術SPECIAL No.163」の一部見本です. 内容・購入方法などにつきましては以下のホームページをご覧下さい.**

**内容 <http://shop.cqpub.co.jp/hanbai/books/MSP/MSP202307.html> 購入方法<https://www.cqpub.co.jp/order.htm>**